**ABBOTT AG** Diagnostics Division Neuhofstrasse 23 6341 Baar

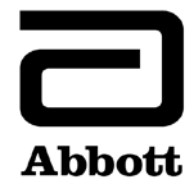

## **Notification urgente (FSCA) Mesures correctives**

**Urgent - Mesures immédiates requises**

**Date** 14 juin 2019

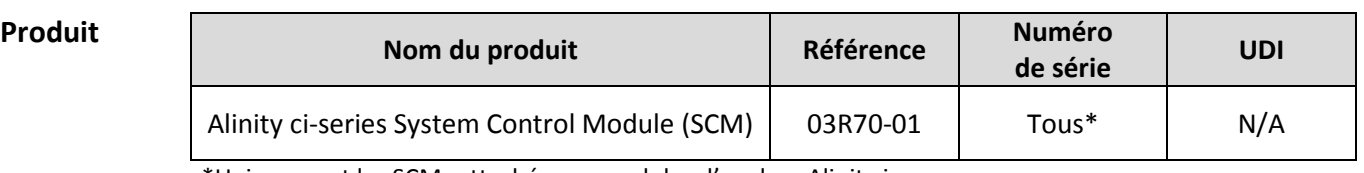

\*Uniquement les SCM rattachés aux modules d'analyse Alinity i.

**Objet** Abbott a identifié un dysfonctionnement affectant toutes les versions du logiciel Alinity ci-series actuellement disponibles, entraînant la réutilisation potentielle des cupules réactionnelles (CR) après l'arrêt du système. Cela se produit uniquement si le système passe du statut En cours à Stop puis Veille et peut entraîner des résultats incorrects.

Seule une séquence d'événements précise provoque ce dysfonctionnement :

- 1. Des analyses sont en cours sur le système.
- 2. L'arrêt du module d'analyse se produit. L'arrêt peut avoir été initié par le système luimême (par exemple en raison d'un problème matériel entraînant le statut Stop du système) ou le système est passé en statut **Stop** à la suite d'une demande de l'utilisateur.
- 3. L'utilisateur sélectionne **Initialiser** pour le module arrêté. Le système effectue une initialisation pour passer au statut Veille.
- 4. L'utilisateur sélectionne **Lancer** pour passer le système sur le statut En cours.

Si les analyses en cours s'interrompent par un stop alors qu'un échantillon ou un réactif est en cours d'aspiration ou de distribution dans les CR, l'échantillon ou le réactif peuvent être présents dans les CR dans la zone située entre la distribution de l'échantillon et l'aiguillage échantillons URGENTS. Jusqu'à 4 CR pourraient être retenues dans la voie de stockage et utilisées pour de futures analyses.

Remarque : Si l'utilisateur n'effectue pas l'étape 3 (Initialiser), cette situation ne se produira pas.

Abbott va déployer la version 2.6.2 du logiciel Alinity ci-series afin de résoudre ce dysfonctionnement.

**Impact sur les**  Ce dysfonctionnement peut entraîner des résultats de patient incorrects pour tout dosage Alinity i.

**résultats** 

**de patients**

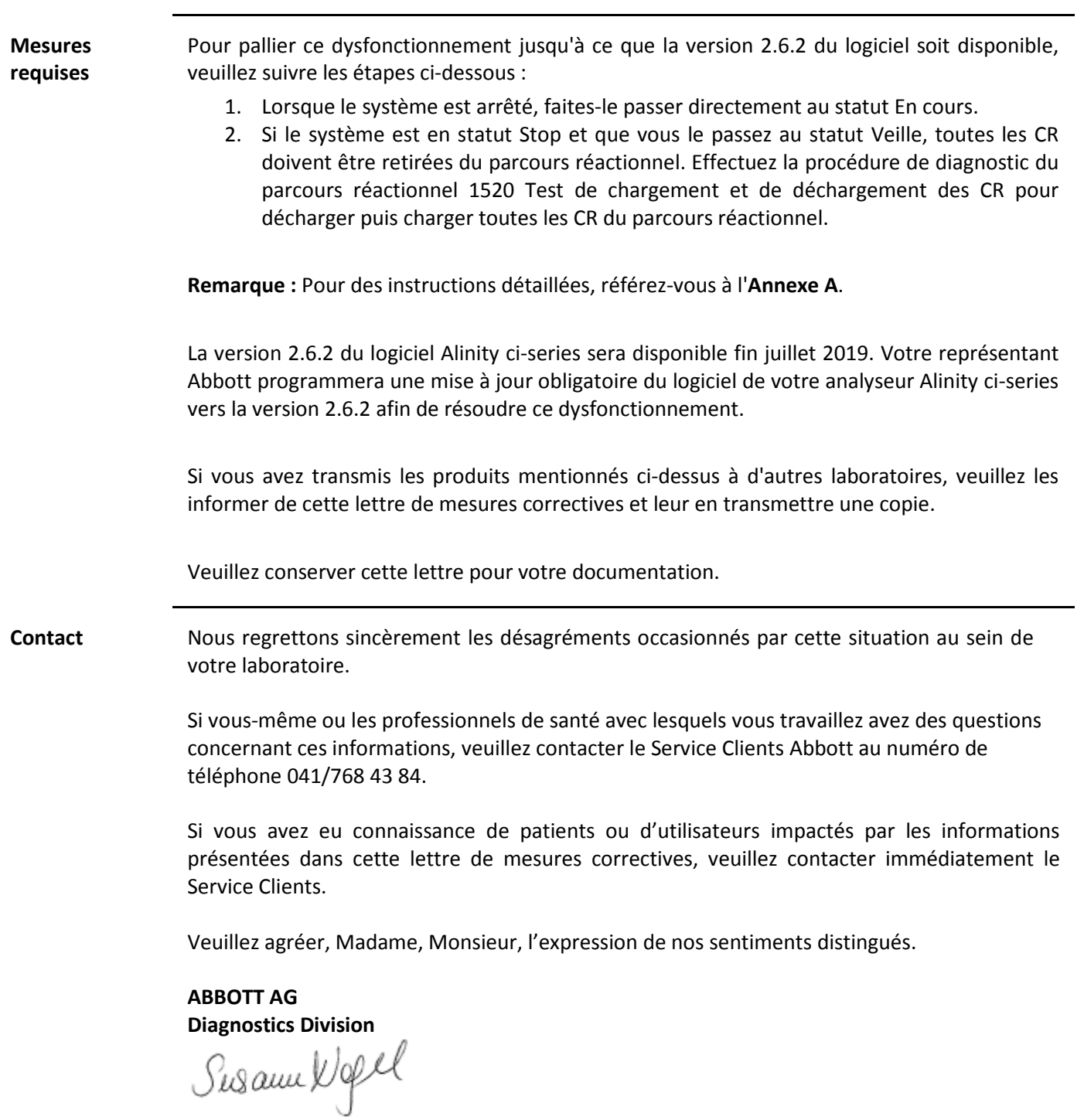

Susann Nagel Manager Quality Region DACH & EMEAP HQ ADD

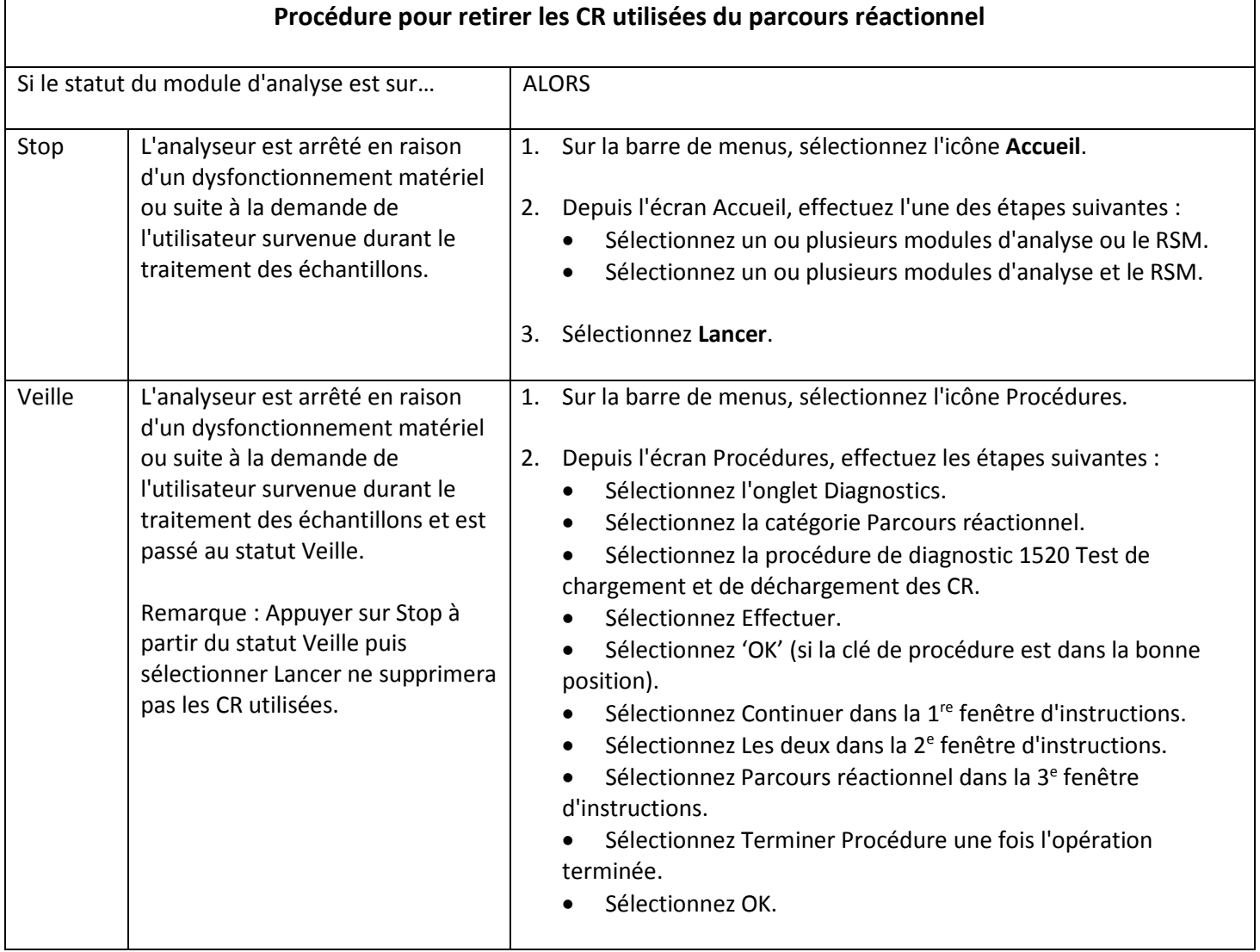

**ABBOTT AG** Diagnostics Division Neuhofstrasse 23 6341 Baar

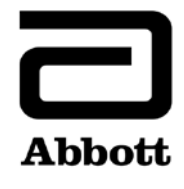

**Réponse Client Mesures immédiates requises**

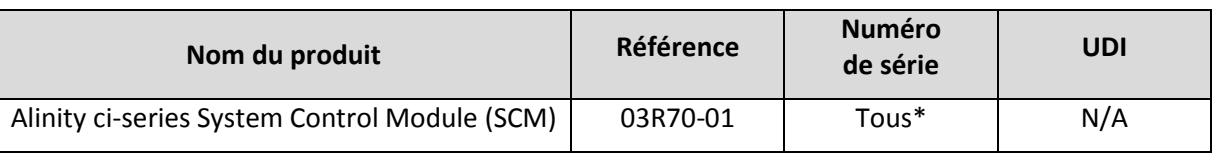

\*Uniquement les SCM rattachés aux modules d'analyse Alinity i.

**Instructions :** veuillez fournir une copie de la lettre de mesures correctives ci-jointe au directeur de votre laboratoire ou au responsable des analyseurs de la gamme Alinity ci au sein de votre laboratoire.

Cette personne devra remplir le présent formulaire en guise d'accusé de réception de la lettre de Mesures correctives et le **faxer avant le 24 juin 2019 au numéro 041/768 44 51 ou le renvoyer par e-mail à**  [orders.diagnostics.ch@abbott.com](mailto:orders.diagnostics.ch@abbott.com)**.**

## **Si vous ne possédez plus l'(les) analyseur(s), veuillez retourner ce formulaire dûment complété pour que nous puissions actualiser notre base de données clients en conséquence.**

Lorsque nous annonçons des mesures correctives, nous sommes obligés par les directives IVD et sur demande de Swissmedic de fournir les réponses de nos clients.

Nous vous remercions de votre coopération.

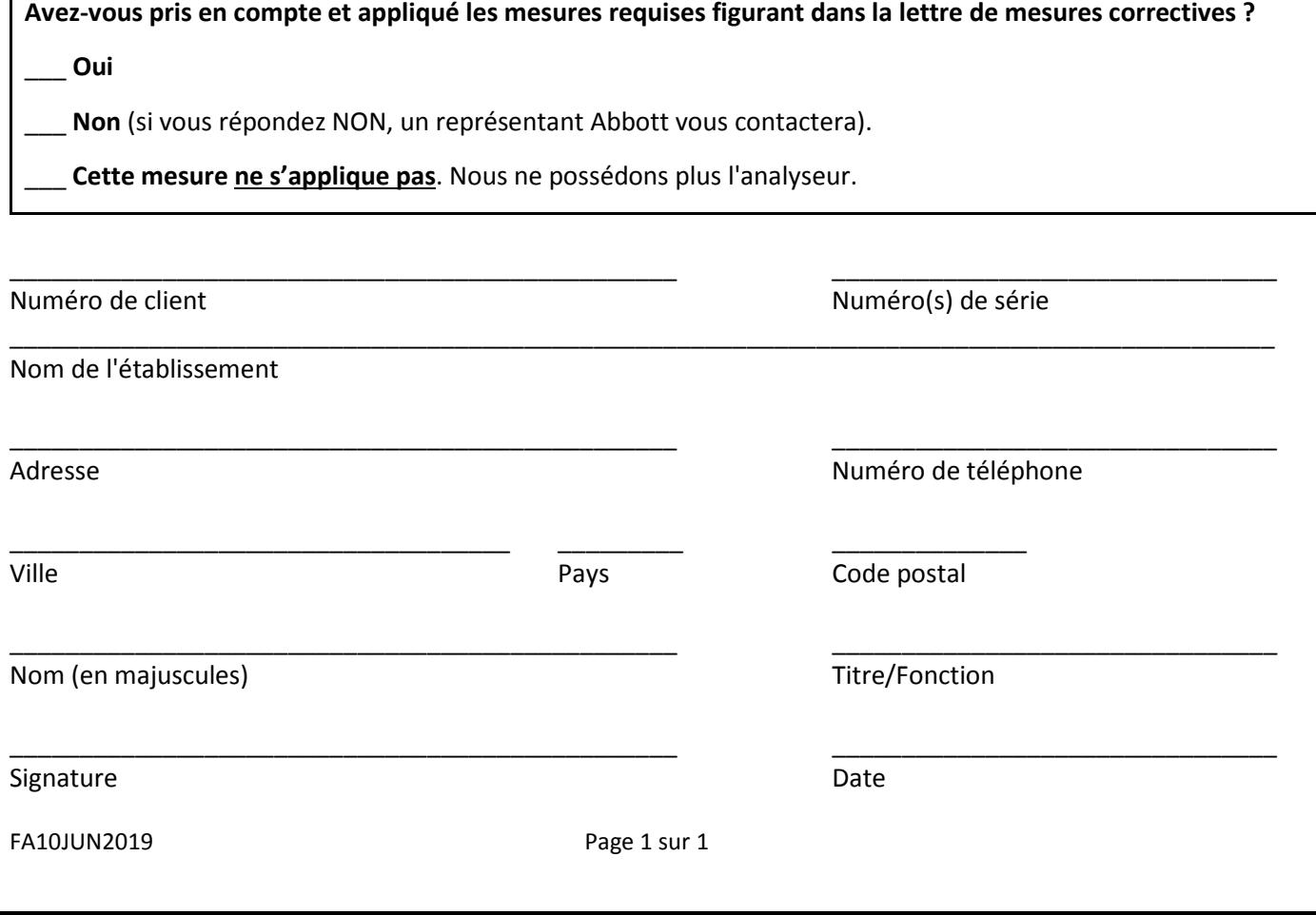